# SNABBGUIDE VIRTUAL PHONE Q

## LÅT EN BOT HÅLLA KUNDENS PLATS I TELEFONKÖN

Virtual Phone Q ger era kunder möjligheten att låta en bot hålla deras plats i telefonkön och istället bli tillbakaringda på en förutbestämd tid.

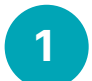

#### LOGGA IN

För att hantera VPQ-ärenden och inställningar loggar du in på https://vpq.dstny.se.

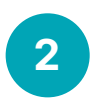

#### INSTÄLLNINGAR

Under fliken inställningar kan du hantera er VPQ-tjänst. Här väljer ni bland annat utringningsmetod och intervall för kötider. Notera att de ändringar som görs här gäller för helakön och påverkar alla inloggade agenter.

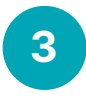

#### UTRINGNINGSMETOD

Det finns 3 olika inställningar för utringning. Automatisk utringning ringer ut mot den/de som är inloggade i VPQ. Endast manuell utringning innebär att agenterna hanterar alla samtal manuellt. Automatisk utringning mot kö/nummer ringer ut mot en svarsgrupp. Vid samtliga val kan manuell utringning ske.

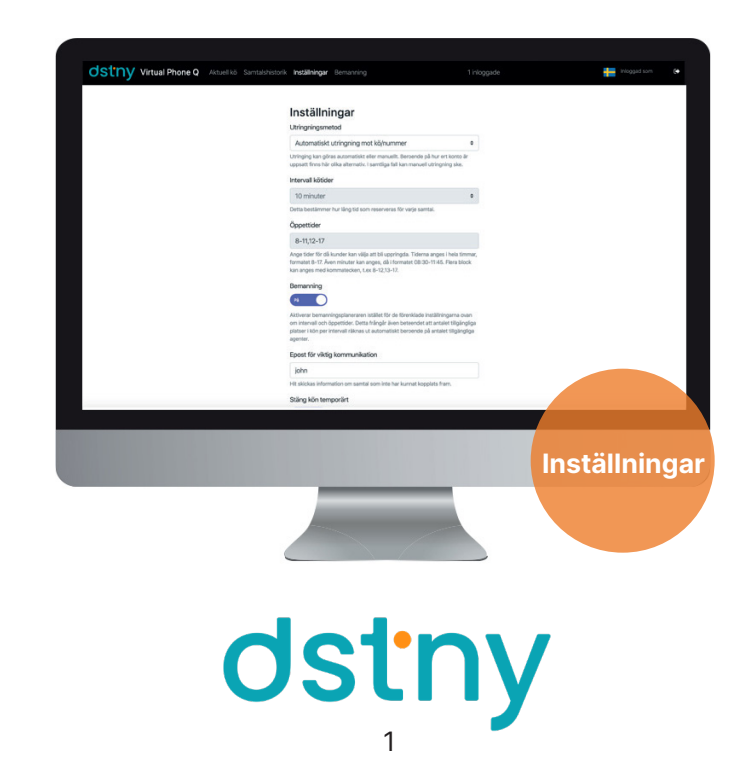

### 4

#### AKTUELL KÖ

Era pågående ärenden hittar du under Aktuell kö. Här ser du kommande återuppringningar, telefonnummer samt vilka tider dessa är planerade för uppringning. Gul färg indikerar kommande utringning. När utringningstiden är passerad blir ärendet rött.

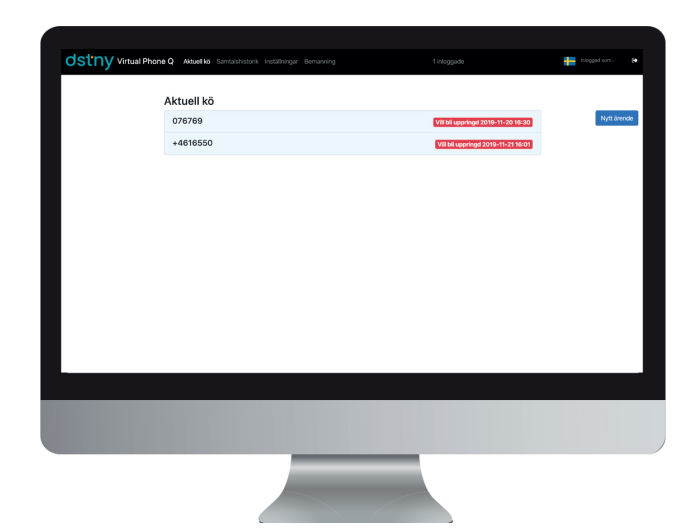

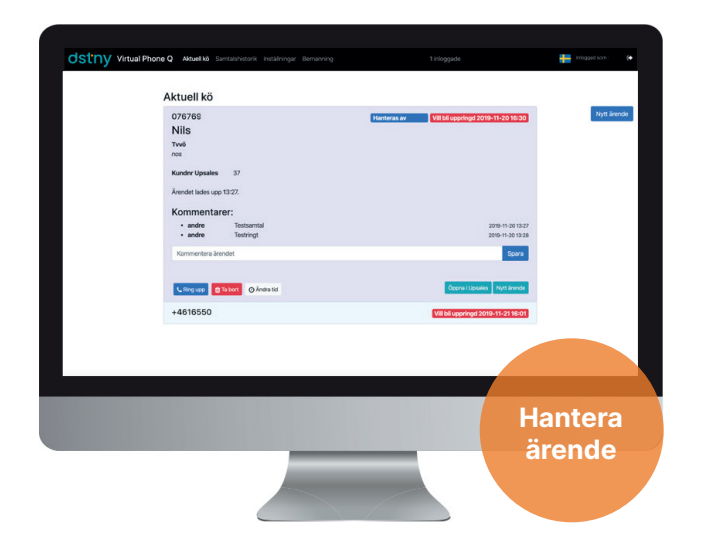

Klicka på ett ärende för att ringa upp, editera eller ta bort det.

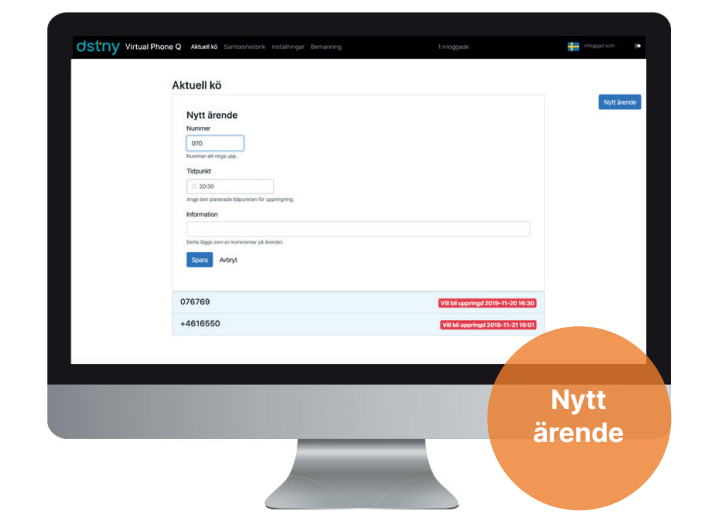

Skapa egna ärenden genom att klicka på Nytt ärende.

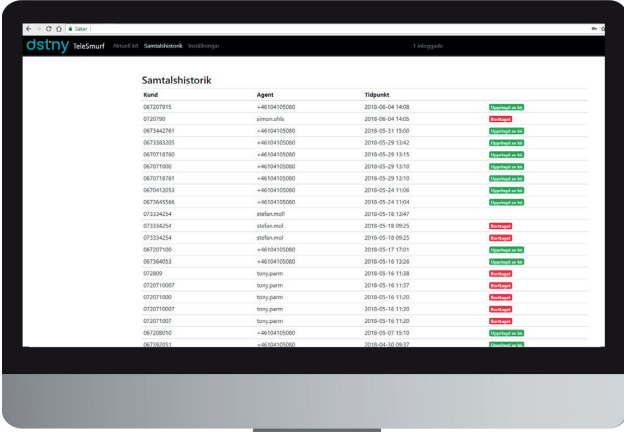

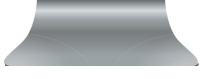

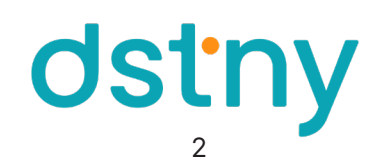

#### SAMTAL SHISTORIK

Under fliken Samtalshistorik kan du se hanterade och borttagna ärenden. Här ser du även vilken agent som har hanterat ärendet samt vid vilken tidpunkt utringningen skedde.